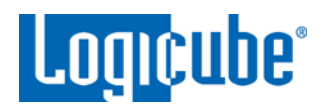

# **Imaging Mac computer drives** with the **Talon<sup>®</sup> Ultimate**

# **Table of Contents**

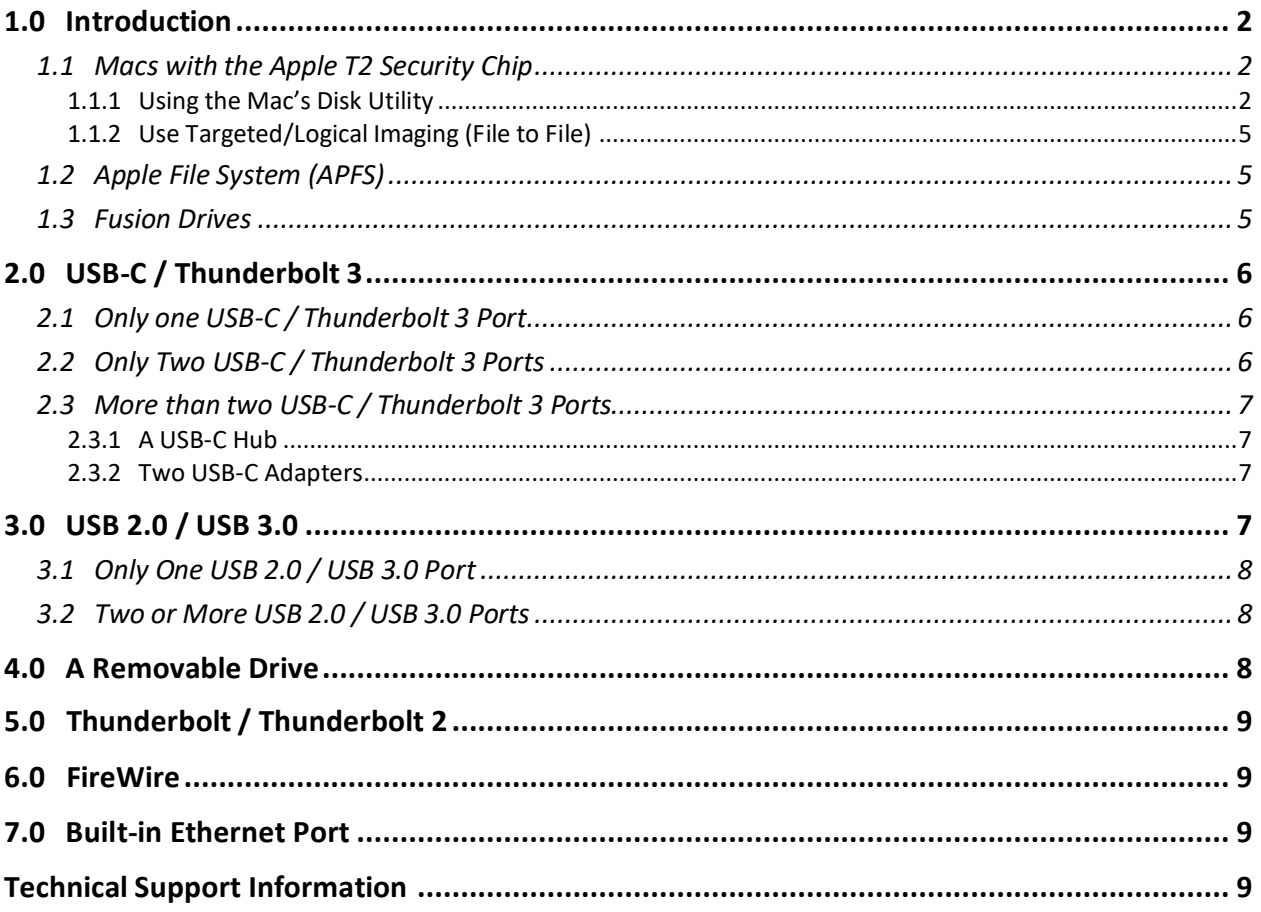

APPNOTE-Imaging\_Macs-Talon\_Ultimate-v1.1

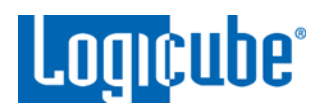

# <span id="page-1-0"></span>**1.0 Introduction**

This document provides guidance on the different ways to access a Mac computer's internal drive to be used as a Source drive on the Talon Ultimate. This document applies to the Mac line of computers.

Different Macs have different available ports. Depending on the ports available on the Mac, there may be more than one way to image a Mac drive. This document outlines the different ports available on Macs and the different ways (if possible) to image the drive depending on the available ports.

There are different ways a Mac can be imaged with the Talon Ultimate depending on the Mac computer. Most Macs have one or more of the following:

- USB-C / Thunderbolt 3
- USB 2.0 / USB 3.0
- A removable drive (HDD or SSD)
- Thunderbolt / Thunderbolt 2
- FireWire

î.

• Built-in Ethernet

Depending on the Mac model, there may be multiple ways of imaging the drive.

Logicube does not sell any of the adapters or hubs mentioned in this document. However, most third-party adapters or hubs should work.

For the optimal speeds, anytime "Ethernet" is mentioned, it is recommended to use Gigabit Ethernet for optimal speeds.

# <span id="page-1-1"></span>**1.1 Macs with the Apple T2 Security Chip**

<span id="page-1-2"></span>Mac computers with the Apple T2 Security Chip have added layers of security that may limit certain ways the drive can be imaged. At this time, there are two ways to image a Mac computer with the Apple T2 Security Chip:

#### **1.1.1 Using the Mac's Disk Utility**

- 1. Connect a formatted external drive to the Mac. The external drive needs to be formatted using a file system compatible with the Mac OS (e.g., APFS, HFS+, exFAT, etc.).
- 2. Boot the Mac in Recovery Mode by turning on the Mac and immediately press and hold Command (⌘)-R on the keyboard. Continue holding until you see the Apple logo or a spinning globe.

*APPNOTE-Imaging\_Macs–Talon\_Ultimate-v1.1 Page 2 of 9*

# *Application Note*

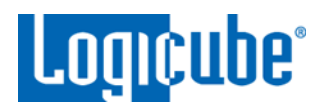

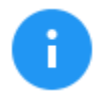

If a login window or the desktop appears, the keyboard combination was not pressed early enough. Restart the Mac and try again.

- 3. The Mac OS Utilities screen will appear.
- 4. Choose Disk Utility. The Disk Utility app will open.

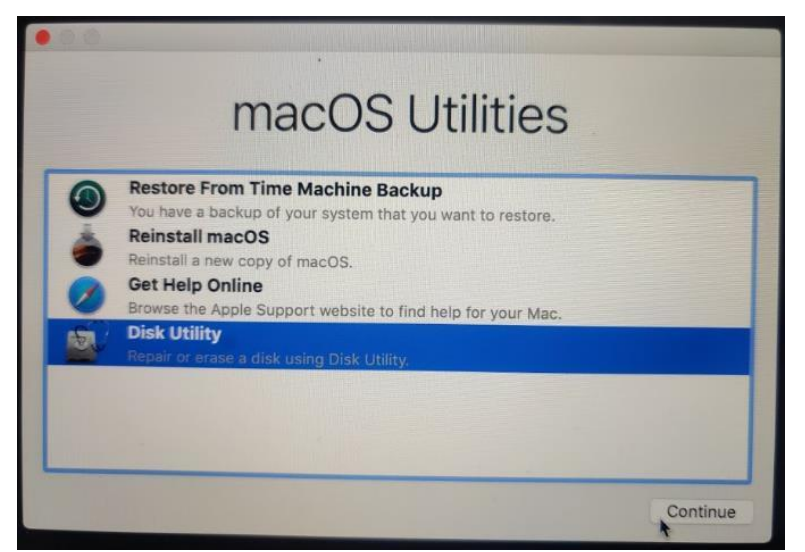

5. In the Disk Utility app, choose *File*, then *New Image*, then *Image from Folder*.

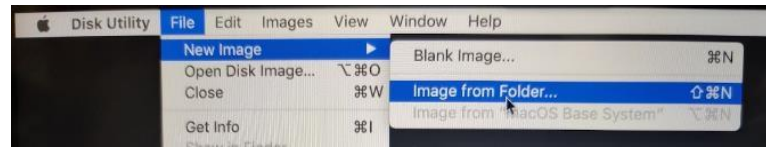

6. Select the local Mac drive in the *Locations* section of the Disk Utility, then click *Choose*.

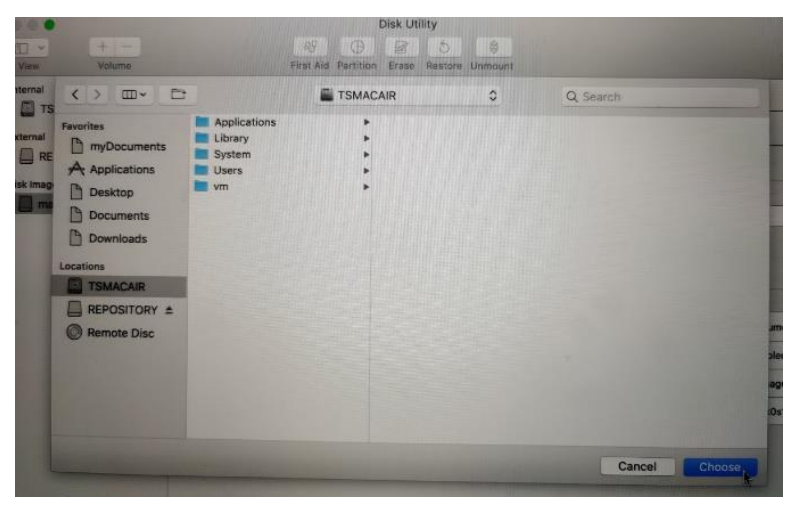

*APPNOTE-Imaging\_Macs–Talon\_Ultimate-v1.1 Page 3 of 9*

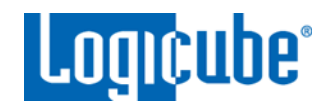

- 7. A new window will appear. In this new Window:
	- a. In the *Save As* field, type the name of the image file to create and save the image to.
	- b. In the *Where* field, select the connected external drive.
	- c. In the *Image Format* field, select *read-only*.
	- d. Click *Save*. Disk Utility should start creating the folder disk image.

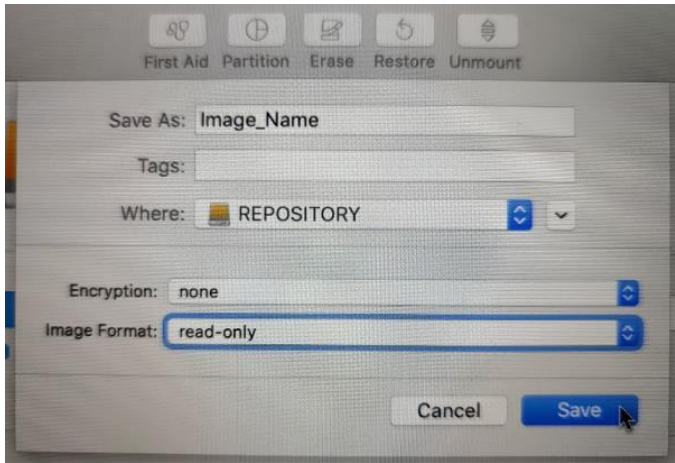

8. When the image finishes, click *Done*. The image file should be in DMG format and can be opened with any forensic workstation or software that can read DMG files.

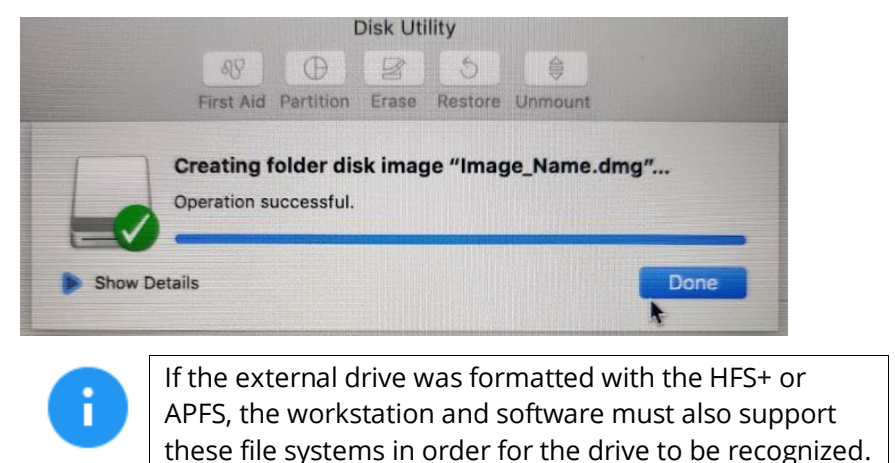

*APPNOTE-Imaging\_Macs–Talon\_Ultimate-v1.1 Page 4 of 9*

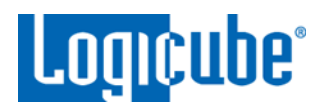

#### <span id="page-4-0"></span>**1.1.2 Use Targeted/Logical Imaging (File to File)**

The following are required for this method:

- Access to the Mac's Operating System through a user account with Administrative rights.
- The Mac and Talon Ultimate connected to the same network (or directly to each other with an Ethernet cable).
- Folders/directories on the Mac will need to be shared so the Talon Ultimate can access them.
- The shared folder(s) will need to be setup in the Manage Repositories screen on the Talon Ultimate.
- File to File imaging mode must be used. See Chapter 4 Imaging, in the Talon Ultimate user's manual.

# <span id="page-4-1"></span>**1.2 Apple File System (APFS)**

Mac computers with the Apple File System (APFS) can be imaged using any of the supported methods mentioned in this AppNote. However, Windows does not natively support APFS. Please check with your software analysis company to see if your analysis software supports APFS.

Drive contents with the APFS cannot be viewed using the and Talon Ultimate's File Browser feature.

#### <span id="page-4-2"></span>**1.3 Fusion Drives**

The type of drive used by the Mac is not dependent on any of the methods in this document. One exception is the Fusion drive. A fusion drive is a hybrid drive that combines a Hard Disk Drive (HDD) with a Solid State Drive (SSD) that is typically seen as a single drive on a Mac. Fusion drives can be imaged one of two ways:

- Using the USB Boot Client, or
- Using Target Disk Mode

When using the USB Boot Client, the Fusion drive will appear as two separate drives (the HDD and the SSD are shown as two separate drives). Fusion drives can still be imaged using the USB Boot Client but cannot be restored (using the Image to Drive method).

When using Target Disk Mode with Fusion drives, the Fusion drive will be seen as a single drive.

*APPNOTE-Imaging\_Macs–Talon\_Ultimate-v1.1 Page 5 of 9*

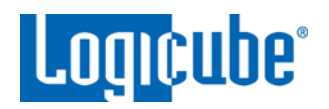

# <span id="page-5-0"></span>**2.0 USB-C / Thunderbolt 3**

<span id="page-5-1"></span>For Macs that have one or more USB-C / Thunderbolt 3 ports, there are a few possible solutions that vary depending on how many USB-C / Thunderbolt 3 ports are available.

# **2.1 Only one USB-C / Thunderbolt 3 Port**

Macs that have the USB-C / Thunderbolt 3 port typically require this port for charging. For Macs that have only one USB-C / Thunderbolt 3 port, the only recommended method is by using the following:

- **USB Boot Client –** Please see the following document for full details on the USB Boot Client: [http://updates.logicube.com/manuals/USB\\_Boot\\_Client.pdf.](http://updates.logicube.com/manuals/USB_Boot_Client.pdf)
- **A USB-C hub –** The hub must have the following:
	- Power Delivery So that the Mac can be plugged in to a power source.
	- At least one USB-A 2.0 or 3.0 port Also for use with the USB Boot Client.
	- OPTIONAL: An Ethernet Port For use with the USB Boot Client.

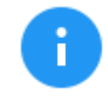

If the hub does not have an Ethernet port, a USB-A to Ethernet adapter is required.

# <span id="page-5-2"></span>**2.2 Only Two USB-C / Thunderbolt 3 Ports**

Since Macs typically require one of the USB-C ports for charging, if the Mac has two USB-C / Thunderbolt 3 ports, the USB Boot Client can be used along with a USB-C hub. Since there is a second USB-C / Thunderbolt 3 port, the hub required does not need to have power delivery.

Please see the following document for full details on the USB Boot Client: [http://updates.logicube.com/manuals/USB\\_Boot\\_Client.pdf.](http://updates.logicube.com/manuals/USB_Boot_Client.pdf) The USB Boot Client is required along with the following:

- **A USB-C hub with the following:**
	- OPTIONAL: An Ethernet Port For use with the USB Boot Client.

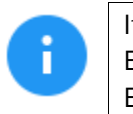

If the hub does not have an Ethernet port, a USB-A to Ethernet adapter is required.

• At least one USB-A 2.0 or 3.0 port – Also for use with the USB Boot Client. At least two ports are required if a USB-A to Ethernet adapter is used.

*APPNOTE-Imaging\_Macs–Talon\_Ultimate-v1.1 Page 6 of 9*

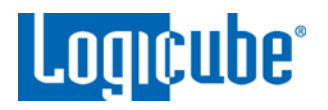

• OPTIONAL: Power Delivery – So that the Mac can be plugged in to a power source. This is not required since there is a second port available for power.

#### <span id="page-6-0"></span>**2.3 More than two USB-C / Thunderbolt 3 Ports**

For Macs that have more than two USB-C / Thunderbolt 3 ports, the USB Boot Client still needs to be used, but there are different combinations of items that may work.

<span id="page-6-1"></span>Please see the following document for full details on the USB Boot Client: [http://updates.logicube.com/manuals/USB\\_Boot\\_Client.pdf.](http://updates.logicube.com/manuals/USB_Boot_Client.pdf) The USB Boot Client is required along with one of the following:

#### **2.3.1 A USB-C Hub**

#### **A USB-C hub with the following:**

• OPTIONAL: An Ethernet Port – For use with the USB Boot Client.

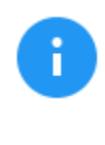

If the hub does not have an Ethernet port, one of the following is required:

- A USB-A to Ethernet adapter, or

- A USB-C to Ethernet adapter (to connect directly to an on-board USB-C / Thunderbolt 3 port.

- At least one USB-A 2.0 or 3.0 port Also for use with the USB Boot Client. At least two ports are required if a USB-A to Ethernet adapter is used.
- OPTIONAL: Power Delivery So that the Mac can be plugged in to a power source. This is not required since there are more than 2 ports available for power.

#### <span id="page-6-2"></span>**2.3.2 Two USB-C Adapters**

Rather than using a USB-C hub, two separate adapters can be used:

- A USB-C to Ethernet adapter, and
- A USB-C (male) to USB-A (female) adapter (for use with the USB Boot Client).

#### <span id="page-6-3"></span>**3.0 USB 2.0 / USB 3.0**

For Macs that have at least one USB 2.0 (Type A) or USB 3.0 (Type A) port, the USB Boot Client can be used. Target Disk Mode is not supported with USB 2.0 or USB 3.0 ports. Please see the following

*APPNOTE-Imaging\_Macs–Talon\_Ultimate-v1.1 Page 7 of 9*

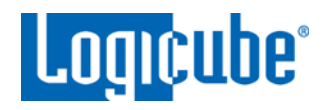

document for full details on the USB Boot Client:

<span id="page-7-0"></span>[http://updates.logicube.com/manuals/USB\\_Boot\\_Client.pdf.](http://updates.logicube.com/manuals/USB_Boot_Client.pdf)

# **3.1 Only One USB 2.0 / USB 3.0 Port**

If the Mac has only one USB 2.0 or 3.0 port, the The USB Boot Client is required along with one of the following:

#### **A USB hub with the following:**

• OPTIONAL: An Ethernet Port – For use with the USB Boot Client.

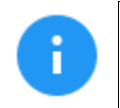

If the hub does not have an Ethernet port, a USB-A to Ethernet adapter is required.

• At least two or more USB 2.0 or 3.0 ports.

#### <span id="page-7-1"></span>**3.2 Two or More USB 2.0 / USB 3.0 Ports**

If the Mac has two or more USB 2.0 or 3.0 ports, the USB Boot Client is required along with the a USB-A to Ethernet adapter.

#### <span id="page-7-2"></span>**4.0 A Removable Drive**

Some Macs have drives that can be removed. These drives can be Hard Disk Drives or Solid State Drives and the drive's connector can vary. Some may have standard SATA connectors while others have proprietary connectors.

The Talon Ultimate supports drives with standard SATA connectors using the SAS/SATA cables that are included with the Talon Ultimate.

Some drives that do not have the standard SATA connector, may still work with the Talon Ultimate, but may require additional third-party adapters, while other drives that do not have the standard SATA connector may not work.

Contact Logicube Technical support [\(support@logicube.com\)](mailto:support@logicube.com) to see if a third party adapter might work. When contacting Tech Support, please include the following information:

- A clear picture of the entire drive (front and back) which should include the connector pins.
- The Mac Model Identifier. For example, as a reference, please see the following pages:
	- MacBook [\(https://support.apple.com/en-us/HT201608\)](https://support.apple.com/en-us/HT201608)
	- MacBook Pro [\(https://support.apple.com/en-us/HT201300\)](https://support.apple.com/en-us/HT201300)
	- MacBook Air [\(https://support.apple.com/en-us/HT201862\)](https://support.apple.com/en-us/HT201862)

*APPNOTE-Imaging\_Macs–Talon\_Ultimate-v1.1 Page 8 of 9*

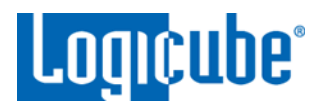

# <span id="page-8-0"></span>**5.0 Thunderbolt / Thunderbolt 2**

For Macs that have the older Thunderbolt or Thunderbolt 2 ports, Target Disk Mode can be used along with a Thunderbolt-to-FireWire adapter (to connect from the Mac's Thunderbolt port to the Talon Ultimate's FireWire port.

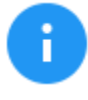

For the Talon Ultimate, the FireWire option must be enabled. The FireWire option is enabled with software v2.0 or higher.

#### <span id="page-8-1"></span>**6.0 FireWire**

For Macs that have a FireWire port, Target Disk Mode can be used along with a FireWire cable that will fit the Mac computer and the Talon Ultimate.

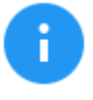

For the Talon Ultimate, the FireWire option must be enabled. The FireWire option is enabled with software v2.0 or higher.

#### <span id="page-8-2"></span>**7.0 Built-in Ethernet Port**

For Macs that have a built in Ethernet port, the USB Boot Client can be used as long as the Mac also has an available USB 2.0 or USB 3.0 port. Please see the following document for full details on the USB Boot Client[: http://updates.logicube.com/manuals/USB\\_Boot\\_Client.pdf.](http://updates.logicube.com/manuals/USB_Boot_Client.pdf)

# <span id="page-8-3"></span>**Technical Support Information**

For further assistance please contact Logicube Technical Support: by phone: **(+1) 818.700.8488 8 a.m. – 5 p.m. PT, M-F (excluding US legal holidays)** or by email: **[techsupport@logicube.com](mailto:techsupport@logicube.com)**

**\_\_\_\_\_\_\_\_\_\_\_\_\_\_\_\_\_\_\_\_\_\_\_\_\_**

Apple, Mac, and FireWire are trademarks of Apple Inc., registered in the U.S. and other countries.

Thunderbolt, Thunderbolt 2, and Thunderbolt 3 are trademarks of Intel Corporation or its subsidiaries in the U.S. and/or other countries.

*APPNOTE-Imaging\_Macs–Talon\_Ultimate-v1.1 Page 9 of 9*